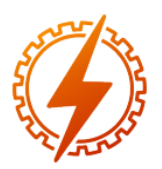

# **CEEL - ISSN 2596-2221** Universidade Federal de Uberlândia 25 a 29 de novembro de 2019

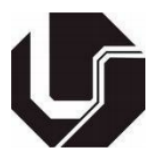

# **PROPOSTA DE UM PROTÓTIPO AMOSTRADOR ROBÓTICO DE GRÃOS, CONTROLADO POR UM SISTEMA SUPERVISÓRIO, E DESTINADO À UNIDADES ARMAZENADORAS DE GRÃOS**

N. C. Sousa<sup>\*1</sup>, G. A. N. Aleixo<sup>1</sup>, L. Rogério Júnior<sup>1</sup>, G. H. Alves<sup>2</sup>

<sup>1</sup>UNIUBE - Universidade de Uberaba ²FEELT – Universidade Federal de Uberlândia

*Resumo* **- Este projeto aborda uma proposta para tornar a Amostragem de Grãos, realizada em Unidades Armazenadoras de Grãos, de forma automatizada, sendo possível com a criação do protótipo do Amostrador Robótico de Grãos e o desenvolvimento de um Sistema de Supervisório para a operação deste processo, tornando-o mais seguro, mais preciso e mais rápido. O Amostrador Robótico de Grãos unirá os conhecimentos de Automação, Robótica, Microcontroladores, Lógica de Programação, Eletrônica e Elétrica.**

*Palavras Chave* **- Amostragem de grãos, Lógica de Controle e Segurança, Robótica, Sistema Supervisório.**

## **PROPOSAL FOR A ROBOTIC GRAIN SAMPLE PROTOTYPE CONTROLLED BY A SUPERVISORY SYSTEM FOR A GRAIN STORAGE UNIT**

*Abstract* **- This project deals with a proposal to make Grain Sampling, performed in Grain Storage Units, in an automated way, being possible with the creation of the prototype of the Robotic Grain Sampler and the development of a Supervisory System for the operation of this process, making it safer, more accurate and faster. The Robotic Grain Sampler will bring together the knowledge of Automation, Robotics, Microcontrollers, Programming Logic, Electronics and Electrical.**

*Keyword* **- Control Logic and Security, Grain, Sampling, Robotics, Supervisory Sistem.**

NOMECLATURA

| ARG | Amostrador Robótico de Grãos.          |
|-----|----------------------------------------|
| USB | Universal Serial Bus (porta universal) |
| V   | Volts - Tensão Corrente Continua       |
| kg  | Quilograma                             |

<sup>\*</sup>nataliacorreasousa@gmail.com

## **I. INTRODUÇÃO**

A robótica constitui um ramo multidisciplinar, envolvendo principalmente mecânica e eletrônica. Com o surgimento da computação moderna, foi possível integrar estes conhecimentos, aplicando a robótica em aplicações industriais, e consequentemente tornando processos mais rápidos, confiáveis e com resultados mais precisos. [1]. A automação de processos oferece outros inúmeros benefícios como: maior operabilidade, proteção e segurança de operadores, padronização de produtos, redução de mão de obra, entre outros[2]. Avaliando as vantagens do ponto de vista operacional dos recursos automação, podemos verificar que a operação dos equipamentos passa a ser através do computador, isolando quase que por completo o contato do operador com o equipamento em funcionamento, assim reduzindo ou eliminando a possibilidade de ocorrer algum acidente.

A classificação de grãos é uma das etapas mais importantes em empresas de armazenamento e processamento de grãos ou fábricas de produtos para nutrição animal. O processo de classificação de um produto é descrito como a separação de um certo produto em grupos, de acordo com sua classe, tipo, tamanho, variedade e qualidade[1]. Através da classificação de grãos, consegue-se obter uma padronização, assegurando ao comprador adquirir um produto dentro das especificações. Para realizar este processo é necessário fazer a amostragem dos produtos assim que os grãos são recepcionados. Este processo é chamado de pré-amostragem, tendo como objetivo determinar a qualidade, o teor de umidade e as impurezas do produto, avaliando posteriormente seu destino. De acordo com as medidas realizadas é possível definir a necessidade de realizar a limpeza, secagem ou armazenamento imediato do material. A amostragem de grãos tem como principal função a obtenção de uma porção que represente o lote de grãos, a fim de selecionar e adequar às condições necessárias para sua distribuição [3].

A coleta das amostras é feita de forma manual ou por equipamentos pneumáticos. Quando manual há necessidade de um colaborador subir em cima da carga para acessar o

material e realizar a coleta. As amostras devem ser colhidas ao acaso, respeitando os esquemas de amostragem, de forma que atinjam o terço superior, o meio e o terço inferior da carga a ser amostrada, isto devido aos grãos da parte superior possuírem impurezas mais leves, e os grãos da parte inferior impurezas mais pesadas [3].

Com objetivo de oferecer uma solução técnica para aumentar a segurança do processo de amostragem de grãos, foi desenvolvido um protótipo de um amostrador robótico de grãos (ARG), em que a amostragem poderá ser realizada de forma mecanizada através de um braço articulado, um sistema eletrônico microcontrolado e um sistema de controle e supervisão disponível em um computador.

Este artigo foi dividido em cinco partes: a introdução nesta seção; a amostragem de grãos automatizada na seção II, onde é apresentada a forma correta de se realizar a coleta das amostras, e as formas de controle do amostrador robótico de grãos. Na seção III é apresentado os resultados práticos obtidos com o protótipo e seu sistema, e na seção IV é realizada uma breve discussão sobre o tema abordado e os resultados obtidos, e finalmente na seção V, são apresentadas as conclusões do trabalho.

#### **II. AMOSTRAGEM DE GRÃOS AUTOMATIZADA**

Nesta seção serão mostrados os métodos utilizados para tornar possível a Amostragem de Grãos de forma automatizada através da elaboração das etapas de construção do protótipo do ARG e seu sistema de controle.

#### *A. Amostragem e Coleta de Grãos*

Além da forma correta de amostragem, deve ser considerado também o tamanho do vagão ou caminho a ser amostrado, já que de acordo com seu comprimento, aumentase a quantidade de amostras a serem coletadas (Figura 1). Deve ser retirada uma quantidade mínima de 2kg por ponto de amostragem e distância entre cada ponto não deve ser superior a 2 metros [3].

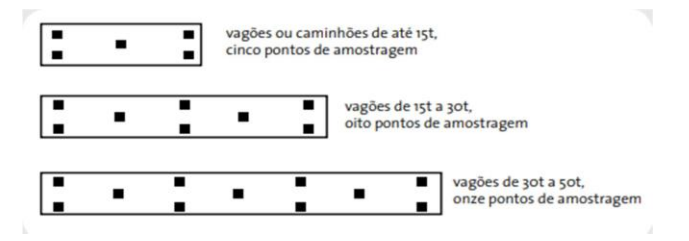

Figura 1: Quantidade de amostras coletadas.

#### *B. Estrutura do Sistema de Controle*

O ARG é composto de 5 servos motores de alto torque que realizam a movimentação das articulações do braço (base, ombro, cotovelo e punho), sendo utilizados dois servos motores no ombro para melhor torque, por ser a parte responsável pela sustentação das outras.

O controle de cada servo é feito pelo controlador arduino e um Shield. Além da constituição física do amostrador, ele também possui um sistema que fará a sucção dos grãos e um sensor ultrassônico para segurança. Isto irá garantir que o equipamento não entre em funcionamento com algum usuário próximo ao amostrador, cancelando assim toda a operação e desligando o amostrador.

Simulando a condição do operador controlar o equipamento remotamente, isto é, dentro de uma sala de controle, o protótipo é controlado executando os comandos através do sistema de supervisão, que envia as informações através do protocolo de comunicação serial, utilizando a porta de comunicação USB para comunicação entre o computador e o arduino o, executando e enviando comandos para os servos motores e para o sistema de sucção.

Para a sustentação dos servos foi necessário o desenvolvimento de peças que compõem as partes do braço robótico. Foram desenvolvidas 7 peças para a construção completa do ARG, sendo fabricadas em material acrílico preto, com 4 mm de espessura.

#### *C. Alimentação dos Sistemas*

Foi necessário desenvolver uma placa de alimentação para realizar o controle dos servos motores, possibilitando uma alimentação específica para os motores. Isso se deve ao fato de que os servos motores consomem uma corrente superior ao suportado pelo controlador, sendo necessário uma fonte de 5V e com capacidade de corrente de saída de 5A. O controlador suporta uma corrente de máxima de 1A, sendo alimentado com 12V, conseguindo fornecer a carga uma saída de 5V e corrente de 1A.

Um dos pontos críticos do projeto é alimentação dos servos motores e do sistema de sucção, por serem sistemas que exigem uma corrente maior que o controlador suporta, por isso necessitam de uma alimentação externa. Com os cálculos de consumo de corrente das cargas (servo motores e motor do sistema de sucção), foi calculado um consumo total de 10 A.

Para atender as especificações levantadas no projeto foi necessário o uso de uma fonte de alimentação capaz de fornecer 12 A de corrente elétrica, comum para os dois sistemas. Foi utilizado uma fonte chaveada com saída de 12V de tensão contínua e 15 A de capacidade máxima de corrente.

Um problema encontrado durante o projeto, foi que os servos motores e o sistema de sucção apresentam tensões de alimentação diferentes, sendo os servos alimentados por uma tensão contínua de 5V e consumindo 5 A, e o sistema de sucção alimentado por uma tensão contínua de 12V, consumindo 5 A.

A solução encontrada foi a utilização de um circuito conversor DC/DC (Chopper) do tipo Step-Down e que utiliza o circuito integrado regulador de tensão LM2596. Este conversor recebe uma tensão contínua de 12V da fonte de alimentação e regulará na saída uma tensão contínua de 5V, valor adequado para a alimentação dos servos motores.

Foram utilizados 3 conversores DC/DC em paralelo, sendo alimentados através da mesma fonte de alimentação, já que cada circuito conversor suporta no máximo 3 A de corrente e opera sem dissipação de calor com 2 A.

Podemos resumir a distribuição da alimentação dos motores da seguinte forma: os 2 servos do ombro foram conectados no primeiro conversor, os servos do punho e da base conectados no segundo conversor e o servo do cotovelo no ultimo conversor de tensão.

#### *D. Sistema de Sucção*

O sistema de sucção será constituído de um motor de aspirador de pó, adequado para a aplicação que estamos desenvolvendo, uma caixa de proteção do motor, um filtro de pano para impedir a passagem de grãos, um recipiente de armazenagem de grãos e uma mangueira de sucção, como mostra a figura 2.

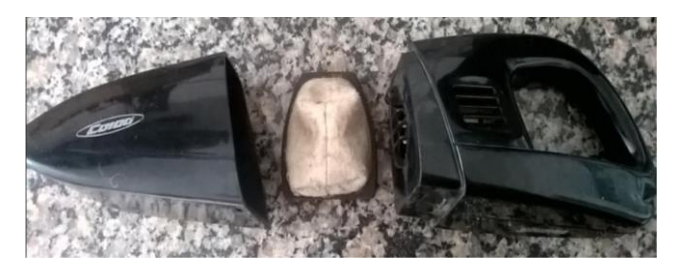

Figura 2: Partes do Sistema de Succção

O motor é encaixado na sua caixa de proteção e coberto pelo filtro para não danificar o mesmo quando os grãos começarem a serem coletados. O recipiente de armazenagem de grãos é acoplado, por sua vez, no filtro e na caixa de proteção. Ele ainda possui um encaixe para a mangueira de sucção.

Ao ser acionado pelo controlador, o motor entra em rotação, e uma hélice acoplada ao eixo do motor começa a girar e puxar o ar, gerando um vácuo no recipiente de amostragem. O recipiente, através da mangueira de sucção começa a puxar o ar que está de fora, possibilitando à mangueira acoplada ao punho, começar a sugar os grãos devido ao vácuo gerado pelo motor.

#### *E. Desenvolvimento da Lógica de Controle e Sistema Supervisório*

Na IDE encontra-se escrita toda a lógica enviada para o controlador, sendo feito as principais funções de controle dos servos motores, responsáveis pela orientação e posicionamento do amostrador no espaço. O programa também é composto por funções que estabelecem a comunicação serial com o sistema supervisório, além das funções de modo automático e modo manual.

Para controlar de forma correta e precisa os servos motores, foi necessário o desenvolvimento de funções que realizam o movimento dos servos de forma suave, impedindo que o amostrador opere com solavancos e de forma destrutiva.

A lógica também contém os comandos que acionam o sistema de sucção, em que o controlador aciona um módulo relé, que por sua vez liga o motor do sistema de sucção. No programa temos também as funções que garantem o funcionamento do sensor ultrassônico, em que o controlador calcula a distância que o objeto está posicionado e de acordo

com as comparações impostas, mantém o funcionamento ou desliga completamente a operação.

Para o desenvolvimento do sistema supervisório foi utilizado o software Microsoft Visual Studio 2019, oferecendo um ambiente de programação orientado a objetivo e multilinguagens. O software ainda conta com várias funções e formas já prontas, como: botões, caixas de texto, painéis gráficos, painéis numéricos, etc. Sendo necessário apenas adequar essas formas e funções para a aplicação desenvolvida.

Nesta aplicação foi escolhida a linguagem Visual Basic, que possibilitou a construção de uma tela de *carregamento do supervisório*, uma tela de *Login* de usuário e seleção de operação, uma tela para a *Operação 1*, que corresponde a amostragem com 5 pontos, uma tela para a *Operação 2*, com 8 pontos de amostragem e pro fim uma tela para a *Operação 3*, com 11 pontos [4].

## **III. RESULTADOS**

Os resultados mostrados a seguir referem-se aos tópicos propostos para a obtenção do protótipo do ARG e seu sistema de controle.

#### *A.Peças do Amostrador Robótico de Grãos*

As peças do ARG, que fazem o suporte dos servos motores foram desenhadas no software Auto CAD 2017, como mostra a figura 8, em que podemos classificar as partes como: ombro (1), braço1 (2), braço2 (3), antebraço1 (4), antebraço2 (5) e punho (6).

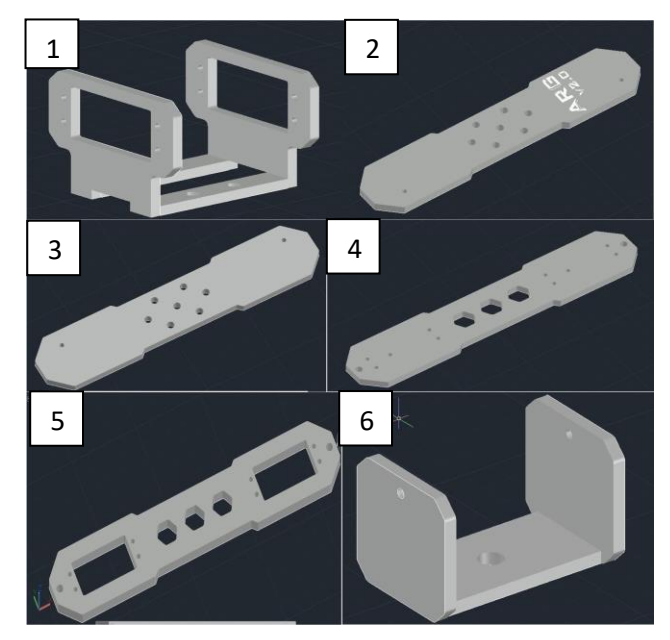

Figura 3: Peças do suporte dos Servo-motores

A peça da base rotativa foi feita utilizando uma peça quadrada de polipropileno preto reaproveitada, com as dimensões de 13 mm x 12,5 mm. Todas as peças foram montadas manualmente, utilizando parafusos e porcas pra realizar a fixação entre as partes, obtendo o resultado mostrado na figura 4.

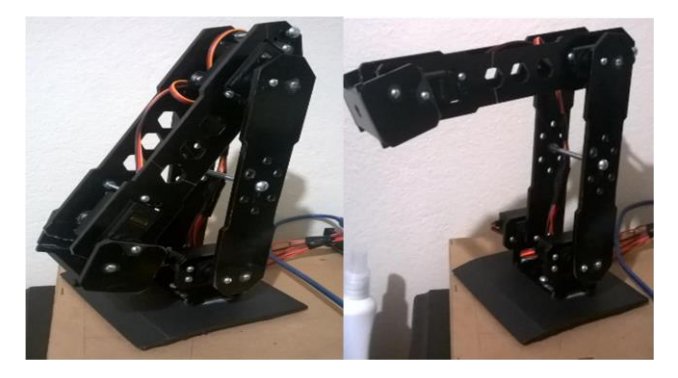

Figura 4: ARG montado.

#### *B. Placa de Alimentação para Servo-Motores e Sistemas*

Os servos motores, foram fixados nas peças mostradas acima e conectados na placa de alimentação, responsável pela junção dos três circuitos dos servos. Os circuitos dos servos motores foram separados da seguinte forma:

- Circuito 1: servos do ombro;
- Circuito 2: servos da base e do punho (BP);
- Circuito 3: servo do cotovelo (CT);

O servo motor responsável pelo movimento do cotovelo foi colocado em um circuito separado, por apresentar um consumo maior de corrente, e gerar por um maior esforço para realizar o movimento, sendo isolado para não sobrecarregar o conversor de tensão de seu circuito.

Na figura 5 é apresentado o layout da placa de circuito impresso da placa de alimentação, que foi construída utilizando o software de simulações de desenvolvimento de placas, Proteus 8, do fabricante Labcenters Electronics.

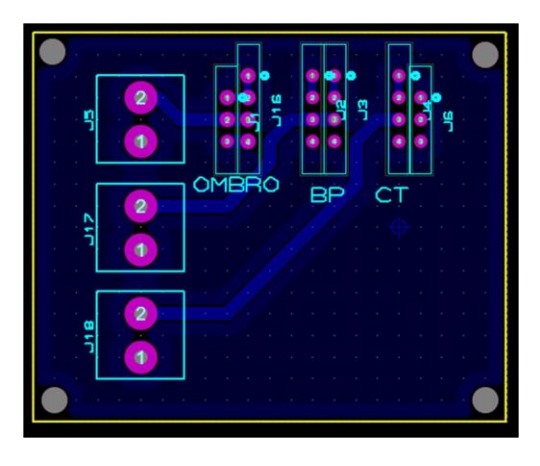

Figura 5: Placa de Alimentação – Layout da PCI

Na figura 6 podemos visualizar a placa de alimentação após ter sido confeccionada e receber a montagem dos terminais e conetores.

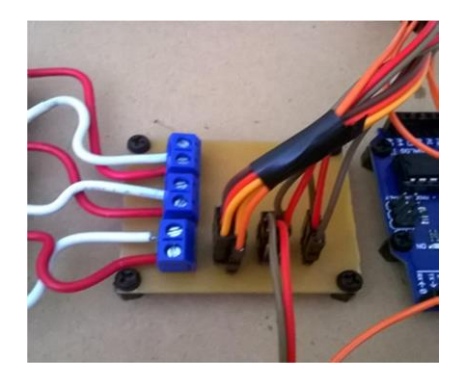

Figura 6: Ligação dos servos motores

A placa de alimentação dos servos motores recebe tensão dos conversores choppers, que são alimentados pela fonte de 12 V e 15A, reduzindo essa tensão para 5V, sendo a alimentação da placa dos servos motores, como mostra a figura 7.

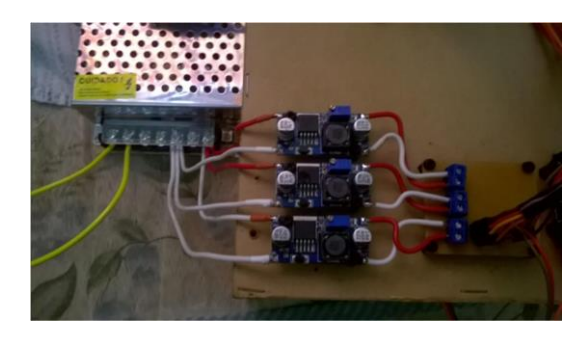

Figura 7: Alimentação dos Sistemas.

Portanto, a estrutura geral de alimentação dos sistemas ficou da seguinte forma: a fonte de 12V, conectada na rede, alimenta os três conversores de tensão, que por sua vez alimentam a placa de alimentação, fornecendo tensão e corrente para a movimentação dos servos motores. A estrutura geral é mostrada na figura 8.

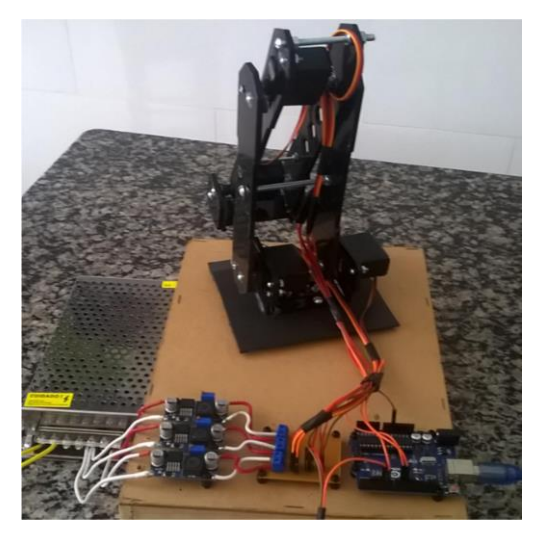

Figura 8: Visão geral da alimentação dos sistemas O controlador recebe alimentação do próprio cabo USB que faz conexão com o computador, onde se encontram o sistema supervisório e a IDE Arduino. O sensor ultrassônico de

distância foi fixado na lateral esquerda do ARG, como mostra a figura 9, que recebe uma alimentação de 5V [5].

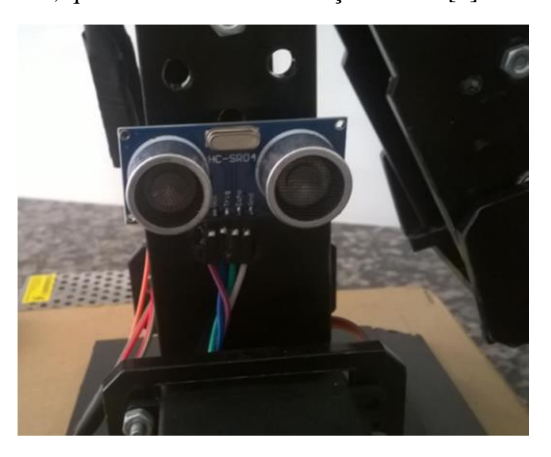

Figura 9: Sensor Ultrassônico

#### *C. Lógica de Controle*

Foram realizados inúmeros testes com o protótipo do ARG, sendo definido uma posição inicial para o amostrador com o servo motor da base em 55°, os servos do ombro em 0°, o servo do cotovelo em 50° e o servo do punho na posição de 120°.

O controlador realiza um acréscimo de 1°, a cada 30 milissegundos, se o servo estiver entre 0 e 90°, até atingir os 90°. Se o servo estiver em uma posição menor ou igual a 180° e maior que 90°, realiza um decréscimo até atingir os 90°. Esse ângulo, foi estabelecido através dos testes para a posicionamento correto do servo da base no ponto de amostragem *A*.

Foi utilizada a mesma estrutura de repetição para a movimentação dos outros servos do ARG, modificando em cada uma, somente o respectivo ângulo para cada servo atingir sua posição do ponto de amostragem *A*. Caso o sensor ultrassônico detecte um objeto a menos de 30 cm do ARG, ele desabilita a estrutura de repetição e preserva a posição em que os servos estão.

Para o controlador realizar a operação manual, foi desenvolvida uma função específica na lógica, operando da seguinte forma: quando o operador aperta o botão "Ponto A" do supervisório, o supervisório envia o caractere "A" para o controlador, através da porta de comunicação serial. Depois disso, o controlador verifica o caractere recebido e executa a função de movimentação respectiva para o ponto selecionado, neste caso a função executada é a "que posiciona o braço no ponto *A*. O mesmo ocorre para os outros pontos de amostragem [6].

Quando selecionado a operação automática, através do botão de modo *Automático,* existente no supervisório, a lógica do supervisório envia o caractere "T" se a operação for com 5 pontos de amostragem, envia "U" se for com 8 pontos e envia "V" se com 11 pontos de amostragem. Dessa forma o controlador direciona o ARG para cada ponto de amostragem em sequência, aguardando 1 segundo entre um ponto e outro

### *D. Sistema Supervisório*

O sistema de supervisório foi nomeado como SARG (Supervisório do Amostrador Robótico de Grãos). Foram desenvolvidas as 5 telas do supervisório. A tela de *carregamento* do supervisório é apenas uma tela inicial onde o usuário deve esperar alguns segundos para que o sistema esteja carregado, sendo posteriormente direcionado para a tela de "Login".

Na tela de *Login*, como mostra a Figura 10, o operador deve inserir o nome do *usuário* que irá utilizar o supervisório e sua senha de acesso. Deve também selecionar o tipo de operação, selecionando se será com 5, 8 ou 11 pontos de amostragem.

Em seguida deve-se apertar o botão "Login". Se o usuário e senha estiverem de acordo com os usuários já cadastrados, o mesmo deve apertar o botão "Entrar" e será direcionado para a tela de acordo com o tipo de operação selecionada. Se o usuário e senha forem inválidos o supervisório informará através de um pop-up e não concederá acesso as telas.

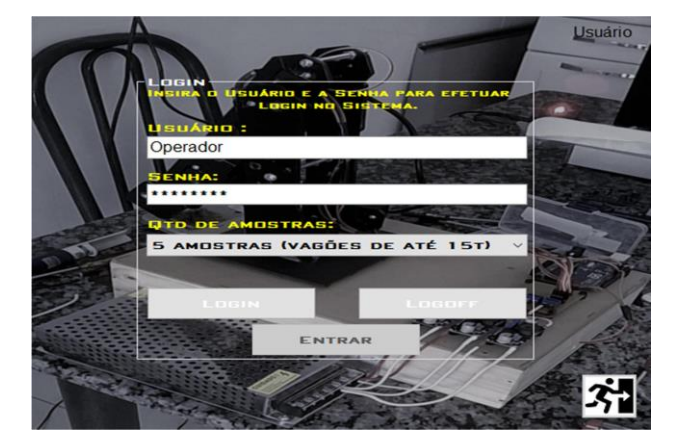

Figura 10: Tela de Loguin.

Selecionado a operação com 5 pontos de amostragem e validado o usuário, o operador será direcionado para a tela *Operação 1*, como mostra a figura 11. Ele deve então selecionar a porta serial disponível e então clicar no botão "Conectar", estabelecendo assim a comunicação com o controlador.

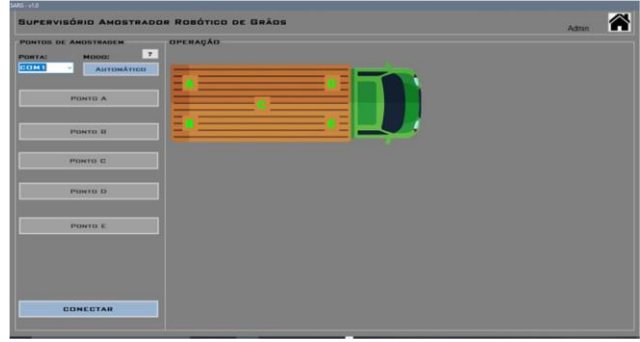

Figura 11: Tela de operação 1.

Na tela de *Operação 1*, a operação manual conta com 5 botões representando os pontos de amostragem, descritos como: *Ponto A, Ponto B, Ponto C, Ponto D e Ponto E*.

Clicando no botão *Ponto A*, o amostrador irá direcionar-se para a posição corresponde, já pré-estabelecida na lógica do controlador. Quando a posição selecionada for atingida, o controlador dá um feedback para o supervisório de forma visual. Os botões subsequentes também funcionam da mesma forma. Quando a última posição for atingida o supervisório informa ao operador o fim da operação através de um pop-up e o amostrador se direciona para a posição inicial, aguardando uma nova operação.

Caso o operador opte pela operação em modo automático, ele deve clicar no botão de modo *Automático*, assim o controlador realizará toda a operação de forma autônoma, retornando as informações de posição de forma visual, para cada ponto atingido.

Toda a operação será visualizada ao lado dos botões de operação manual, através de um diagrama que contém os pontos de amostragem, representados pelas letras que vão de *A* até *E*, distribuídas de acordo com a forma correta de amostragem. As letras mudarão de cor, passando da cor verde para vermelho, de acordo com o feedback da posição atingida.

Selecionado a operação com 8 pontos de amostragem e validado o usuário, o operador será direcionado para a tela *Operação 2*, como mostra a Figura 12.

|                             |                                         | SUPERVISÓRIO AMOSTRADOR ROBÓTICO DE GRÃOS | <b>Admin</b> |
|-----------------------------|-----------------------------------------|-------------------------------------------|--------------|
| <b>PONTOS DE AMOSTRAGEM</b> |                                         | <b>OPERAÇÃO</b>                           |              |
| PORTAL                      | $\overline{\mathbf{r}}$<br><b>MODOS</b> |                                           |              |
| COMI                        | <b>AUTOMÁTICO</b>                       |                                           |              |
|                             | PONTO A                                 |                                           |              |
|                             | <b>PERITE IL</b>                        |                                           |              |
|                             | PONTO D                                 |                                           |              |
|                             | PONTO D                                 |                                           |              |
|                             | PONTO C                                 |                                           |              |
|                             | <b>PONTO F</b>                          |                                           |              |
|                             | POMYD IS                                |                                           |              |
|                             | PONTO H                                 |                                           |              |
|                             | <b>CONCOTAR</b>                         |                                           |              |

Figura 12: Tela de operação 2.

O mesmo ocorrerá ao optar pela *Operação 3*, onde o sistema contará agora com 11 pontos de amostragem, operando igualmente através de comunicação, operação, visualização e fechamento, como mostra a Figura 13.

| <b>POWELL OF AMORTHAGEM</b>       |                                                       | <b>GPERAÇÃO</b> |  |
|-----------------------------------|-------------------------------------------------------|-----------------|--|
| <b>PURTAL</b><br><b>COMI</b><br>٠ | $\mathbf{r}$<br><b>BEZHINERS</b><br><b>AUTOMATICO</b> |                 |  |
| <b>PENTO A</b>                    | PONTO F                                               |                 |  |
| PONTO O                           | PONTO O                                               |                 |  |
| <b>PONTO C</b>                    | <b>PENTO H</b>                                        |                 |  |
| <b>PONTO O</b>                    | <b>PONTO 1</b>                                        |                 |  |
| <b>PONTH E</b>                    | POWTO J.                                              |                 |  |
| <b>PONTO K</b>                    |                                                       |                 |  |
|                                   |                                                       |                 |  |
|                                   |                                                       |                 |  |

Figura 13: Tela de Operação3.

## **IV. DISCUSSÕES**

Através dos resultados atingidos, a operação de amostragem de grãos automatizada provou-se possível, devido a possibilidade de utilização e controle do protótipo do ARG desenvolvido. As etapas chaves para o sucesso do projeto foram todas concluídas, sendo: montagem do ARG, alimentação dos sistemas, instalação do sistema de Sucção, criação da lógica de controle e do sistema supervisório.

A Amostragem de grãos é um método importante e emergente com o qual os classificadores precisam aprender a lidar. Para incitar iniciativas de implementação do amostrador robótico, muitos estudos precisam ser desenvolvidos de modo a apresentar as vantagens e desafios da inserção de uma tecnologia. É muito fácil encontrar este processo de forma manual e oferecendo condições inseguras aos operadores em silos e fábricas de rações. Por isso este trabalho buscou a apresentar aplicações e desafios da utilização do amostrador.

Por meio da análise de trabalhos relacionados ao tema, este artigo buscou apresentar a agilidade e melhoria no processo de coleta de amostra de grãos, uma vez que toda operação pode ser realizada agora de forma automática, através do sistema supervisório, sendo feita a coleta de grãos por tempo, o que demonstra uma velocidade maior relativa a amostragem manual.

Os desafios apresentados na programação necessitam de uma criação de uma estrutura para tratar de forma eficaz algumas questões fundamentais para um funcionamento adequado e que não traga complicações durante a execução do processo. Proteção de dados e garantias de privacidade são necessárias para ganhar a confiança dos produtores/clientes.

É necessário frisar que, para implementação industrial do sistema proposto, seria necessário um dimensionamento adequado das estruturas físicas do ARG, sistema de sucção e suas alimentações, mas ainda sendo implementado o mesmo sistema supervisório e o mesmo controlador, garantindo o funcionamento do sistema da mesma forma que foi proposto neste trabalho.

### **V. CONCLUSÕES**

Com o desenvolvimento do protótipo do ARG e os testes realizados, foi comprovado a efetividade da amostragem de grãos de forma automatizada, onde todas as etapas propostas para a validação do projeto se mostraram efetivas e precisas relacionadas a amostragem de forma manual.

O maisrelevante foi à aprendizagem e a busca por métodos que resolvessem os problemas encontrados ao longo da execução do projeto. É importante ressaltar que uma coleta mal realizada acarretará em um processo errado posteriormente, impossibilitando o manejo, estocagem e conservação dos grãos. Assim o amostrador robótico de grãos garante uma operação mais ágil, precisa e segura, com objetivo de tornar a amostragem de forma automática.

## **REFERÊNCIAS**

[1] M.J. Mataric. *Introdução a robótica*. 1. Ed. São Paulo: Editora Unesp, 2014. 368p.

[2] J.J. Craig. *Robótica*. 3. Ed. São Paulo: Editora Pearson, 2013. 392p.

[3] L. G. Q. Odinino. *Instruções para Amostragem de Grãos*. Brasília: CONAB, 2015. 29 p. (armazenagem). Acessado em 10 de fevereiro de 2019, em: [http://www.conab.gov.br](http://www.conab.gov.br/)

[4] Microsoft Corporation (2018). *Visual Studio*. Acedido em 25 de novembro de 2018, em: https://visualstudio.microsoft.com/ptbr/?rr=https%3a%2f%2fwww.google.com.br%2f.

[5] A. Thomsen. *Como Conectar o Sensor Ultrassônico HC-SR04 ao Arduino*. Acedido em 20 de abril de 2019,<br>https://www.filipeflop.com/blog/sensor-https:/[/www.filipeflop.com/blog/sensor](http://www.filipeflop.com/blog/sensor-)ultrassonico-hc-sr04-ao-arduino/.

[6] A. P. Messina. *Como fazer Comunicação Serial entre um Software e o Arduino Uno*. Acedido em 25 de novembro de 2018 em: https:/[/www.tecdicas.com/45/como-fazer](http://www.tecdicas.com/45/como-fazer-)comunicacao-serial-entre-um-software-e-o-arduinouno.